# **ANALISIS SISTEM KEAMANAN JARINGAN MENGGUNAKAN METODE***INTRUSION DETECTION SYSTEM* **(IDS),** *INTRUSION PREVENTION SYSTEM* **(IPS), DAN** *HONEYPOT*

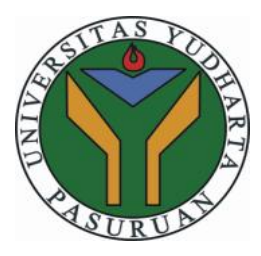

## **SKRIPSI**

Oleh :

<span id="page-0-0"></span>Fahrur Rozi NIM. 201769040070

**PROGRAM STUDI TEKNIK INFORMATIKA FAKULTAS TEKNIK UNIVERSITAS YUDHARTA PASURUAN 2021**

#### PERNYATAAN PENULIS

**KEAMANAN SISTEM** · ANALISIS **IUDUL JARINGAN MENGGUNAKAN METODE** INTRUSION DETECTION SYSTEM (IDS). INTRUSION PREVENTION SYSTEM (IPS), DAN HONEYPOT.

· FAHRUR ROZI **NAMA** 

: 201769040070 **NIM** 

"Saya menyatakan dan bertanggungjawab dengan sebenarnya bahwa Skripsi ini adalah hasil karya sendiri kecuali cuplikan dan ringkasan yang masing-masing télah saya jelaskan sumbernya. Jika pada waktu selanjutnya ada pihak lain yang mengklaim bahwa Skripsi ini sebagai karyanya, yang disertai sebagai buktibukti yang cukup, maka saya bersedia untuk dibatalkan gelar Sarjana Komputer saya beserta segala hak dan kewajiban yang melekat pada gelar tersebut".

Pasuruan, Agustus 2021 **Fahrur Rozi** penulis

#### PESETUJUAN PROPOSAL SKRIPSI

- : ANALISIS SISTEM KEAMANAN JARINGAN **JUDUL** MENGGUNAKAN METODE INTRUSION DETECTION SYSTEM (IDS), INTRUSION **PREVENTION SYSTEM**  $(TPS)$ , DAN **HONEYPOT** 
	- : FAHRUR ROZI **NAMA**
	- : 201769040070 **NIM**

Skripsi ini telah diperiksa dan disetujui

Pasuruan, Agustus 2021

 $(3)$ 

Ketua Program Studi.

**Dosen Pembimbing** 

 $\mathbf{r}$ 

M.Kom Muhammad Kom. ъ'n NIK.Y 0690213121

Muhámmad Faishol A, M.Kom VIK.Y 0691709007

#### PENGESAHAN PROPOSAL SKRIPSI

· ANALISIS SISTEM KEAMANAN JARINGAN **HIDUL** MENGGUNAKAN METODE INTRUSION DETECTION SYSTEM (IDS), INTRUSION **DAN SYSTEM**  $(IPS),$ **PREVENTION HONEYPOT** 

: FAHRUR ROZI **NAMA** 

 $: 201769040070$ **NIM** 

Skripsi ini telah diujikan dan dipertahankan di depan Dewan Penguji pada Sidang Skripsi tanggal Agustus 2021

Pasuruan, Agustus 2021

**Dosen Pembimbing** Muhammad Faishol A, M.Kom NIKY 0691709007

Penguji Utama,

Rahmad Zainal A, S.Kom M.Kom

NIP.Y 0691507141

Ketua Program Studi

Muhammad Im S.Kom, M.Kom **NIK-Y 0690** 

Penguji Anggota

ASU

Arif Haizhn S.Kom, M.Kom NIP.Y 069 707002

Dekan Fakultas Teknik,

Misbach Munir, ST., MT NIP.Y 0690301015

iv

**Skripsi ini kutunjukan pada Teman, Saudara dan Keluargaku Sendiri**

#### *ABSTRACT*

<span id="page-5-0"></span>*Computer network security is a part of a system that is essential to maintaining the validity and integrity of data and ensuring the availability of services for its users. Therefore, a system is needed that can overcome threats that may occur optimally in a fast time and automatically so as to allow administrators to access the system despite network malfunctions. Attack detection and blocking systems for IP addresses are illegal using intrusion detection system (IDS) and intrusion prevention system (IPS) and in addition to adding honeypot methods that are able to manipulate a server. Tests showed that the security system was able to detect an attack such as Port Scanning using the IP address 192.168.1.100 and find an empty port 60168 with a time of 00:01.17 seconds. As for SSH Brute Force attacks by scrambling users or passwords with a time of 00:01.03 faster than Port Scanning.*

Keyword : *Intrusion Detection System, Intrusion Prevention, Honeypot*

#### **ABSTRAK**

<span id="page-6-0"></span>Keamanan jaringan komputer merupakan bagian dari sebuah sistem yang sangat penting untuk menjaga validitas dan integritas data serta menjamin ketersediaan layanan bagi penggunanya. Oleh karena itu dibutuhkan suatu sistem yang dapat menanggulangi ancaman yang mungkin terjadi secara optimal dalam waktu yang cepat dan secara otomatis sehingga memungkinkan administrator mengakses sistem walaupun terjadi malfungsi jaringan. Sistem pendeteksi serangan dan pemblokiran suatu IP address yang ilegal dengan menggunakan *Intrusion Detection System* (IDS) dan *Intrusion Prevention System* (IPS) dan selain menambahkan metode *Honeypot* yang mampu memanipulasi sebuah server.Pengujian menunjukan, bahwa sistem keamanan mampu mendeteksi suatu serangan seperti *Port Scanning*dengan menggunakan alamat *IP* 192.168.1.100 dan menemukan port yang kosong 60168 dengan waktu 00:01.17 detik. Sedangkan untuk SSH *Brute Force* serangan dengan mengacak user atau password dengan waktu 00:01.03 lebih cepat dari *Port Scanning.*

Kata kunci : *Intrusion Detection System, Intrusion Prevention, Honeypot*

#### **KATA PENGANTAR**

<span id="page-7-0"></span>Alhamdulillah segala puji bagi Allah yang telah menjadikan umat Islam sebagai umat terbaik yang dibedakan dari makhluk lainnya, yang memerintahkan kepada kebaikan, bertaqwa kepada-Nya serta melarang berbuat kemungkaran.

Sholawat dan salam semoga tercurah kepada Nabi Muhammad SAW yang tidak berbicara dari hawa nafsu, semua pembicaraannya didasarkan atas wahyu yang diturunkan kepadanya, keselamatan juga semoga dilimpahkan kepada keluarganya, sahabat dan para pengikutnya hingga akhir zaman.

Berkat rahmat Allah yang telah diberikan kepada penulis, proposal penelitian ini dapat terselesaikan, sekali-pun di dalamnya masih banyak terdapat kesalahan-kesalahan, karena hanya itulah batas kemampuan penulis.

Serta penulis berharap agar tulisan ini dapat bermanfaat bagi penulis khususnya yang masih dalam proses belajar dan untuk pembaca secara umum.

Pasuruan, Agustus 2021

Fahrur rozi 2017.69.04.0070

## **DAFTAR ISI**

<span id="page-8-0"></span>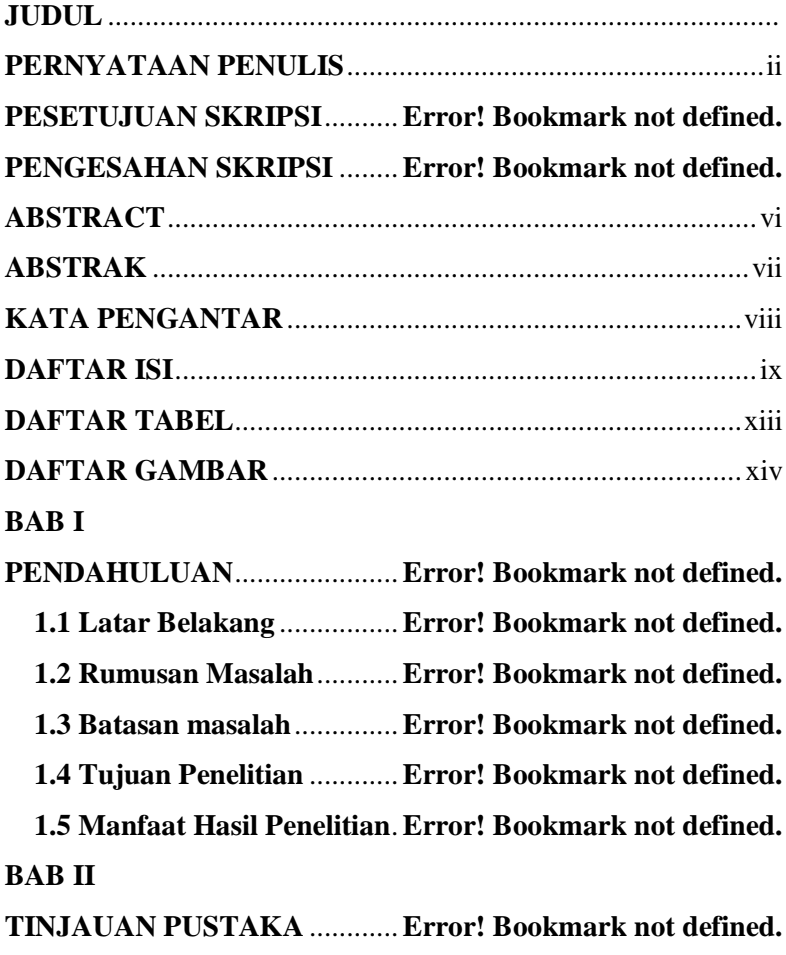

**2.1 Tinjauan Jurnal**...............**Error! Bookmark not defined.**

**2.2 Teori – teori Dasar Umum**............ **Error! Bookmark not defined.**

**2.2.1 Keamanan Komputer**............. **Error! Bookmark not defined.**

**2.2.2 Jenis – jenis Serangan** ............ **Error! Bookmark not defined.**

**2.2.3 Tipe-tipe Hacker**.......**Error! Bookmark not defined.**

**2.3 Teori-teori Khusus yang Berhubungan Dengan Topik** 

**yang Dibahas**..........................**Error! Bookmark not defined.**

**2.3.1 Intrusion Detection System (IDS)**.**Error! Bookmark not defined.**

**2.4 Intrusion Prevetion System (IPS)**. **Error! Bookmark not defined.**

**2.4.1 Jenis-jenis Intrusion Prevention System**.........**Error! Bookmark not defined.**

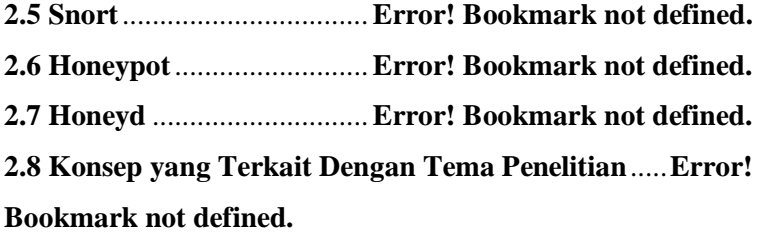

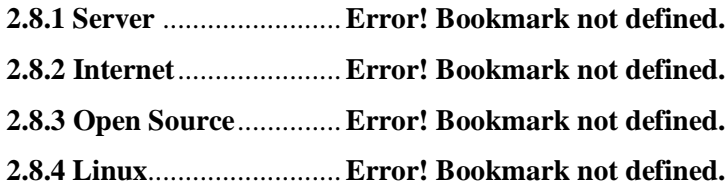

#### **BAB III**

**METODE PENELITIAN** .........**Error! Bookmark not defined. 3.1 Analisis Sistem**.................**Error! Bookmark not defined. 3.1.1 Analisis Kebutuhan Perangkat Keras**.............**Error! Bookmark not defined.**

**3.1.2 Analisis Kebutuhan Perangkat Lunak**............**Error! Bookmark not defined.**

**3.2 Kerangka Pemikiran**.......**Error! Bookmark not defined.**

**3.3 Diagram Alir Penelitian** ..**Error! Bookmark not defined. 3.3.1 Identifikasi Masalah**.**Error! Bookmark not defined. 3.3.2 Studi Kepustakaan** ...**Error! Bookmark not defined. 3.3.3 Tahap Analisis Kebutuhan SistemError! Bookmark not defined.**

**3.3.4 Tahap Desain Sistem Error! Bookmark not defined.**

**3.3.5 Tahap Implementasi**.**Error! Bookmark not defined.**

**3.3.6 Tahap Pengujian**.......**Error! Bookmark not defined.**

**3.3.7 Tahap Laporan**.........**Error! Bookmark not defined.**

**3.4 Kerangka Sistem**..............**Error! Bookmark not defined. 3.4.1 Flowchart Intrusion Detection Sistem (IDS)** ..**Error! Bookmark not defined.**

**3.4.2 Flowchart Intrusion Prevention Sistem (IPS) Error! Bookmark not defined.**

**3.4.3 Flowchart Honeypot**.**Error! Bookmark not defined. 3.4.4 Flowchat Sistem** ........**Error! Bookmark not defined.** **3.5 Rancangan Pengujian** .....**Error! Bookmark not defined. 3.5.1 Pengujian tahap pertama**....... **Error! Bookmark not defined.**

**3.5.2 Pengujian Tahap Kedua**......... **Error! Bookmark not defined.**

**3.5.3 Pengujian Tahap Ketiga**......... **Error! Bookmark not defined.**

**3.5.4 Pendeteksian Serangan Dalam Keadaan** *False* 

*Positive* **dan** *False Negative***Error! Bookmark not defined.**

**3.5.5 Analisis Presentase** ...**Error! Bookmark not defined. BAB IV**

**HASIL DAN PEMBAHASAN** Error! Bookmark not defined.

**4.1 Instalasi Linux Ubuntu** ...**Error! Bookmark not defined. 4.1.1 Instalasi Server IDS dan IPS** . **Error! Bookmark not defined.**

**4.1.2 Instalasi Server Honeypot**...... **Error! Bookmark not defined.**

**4.2 Instalasi dan Konfigurasi SNORT Error! Bookmark not defined.**

**4.3 Install dan Konfigurasi Honeypot Cowrie**.............**Error! Bookmark not defined.**

**4.4 Pengujian Sistem** .............**Error! Bookmark not defined.**

**4.5 Hasil Akurasi Deteksi**......**Error! Bookmark not defined. BAB V**

P**ENUTUP**..................................**Error! Bookmark not defined. 5.1 Kesimpulan** ......................**Error! Bookmark not defined. 5.2 Saran** ................................**Error! Bookmark not defined. DAFTAR PUSTAKA Error! Bookmark not defined. LAMPIRAN - LAMPIRAN LAMPIRAN 1. LEMBAR PLAGIASI LAMPIRAN 2. LEMBAR PENGESAHAN LAMPIRAN 3. CURRICULUM VITAE LAMPIRAN 4. LEMBAR SEMINAR PROPOSAL**

### **DAFTAR TABEL**

<span id="page-12-0"></span>Tabel 2. 1 Jurnal Terkait..............**Error! Bookmark not defined.** Tabel 3. 1 Perangkat yang dibutuhkan ...... **Error! Bookmark not defined.**

Tabel 4. 1 Tabel Akurasi Serangan ........... **Error! Bookmark not defined.**

#### **DAFTAR GAMBAR**

<span id="page-14-0"></span>[Gambar 2. 1 Intrusion Detection System...](file:///D:\KULIAH\SEMPRO\201769040070-Fahrurrozi-8A-Muhammad%20Faishol%20Amrulloh%20,%20S.Kom.,%20M.Kom%20-%20Copy.docx%23_Toc79674218) **Error! Bookmark not defined.**

Gambar 2. 2 Konfigurasi Snort ...**Error! Bookmark not defined.** [Gambar 3. 1 Kerangka Pemikiran](file:///D:\KULIAH\SEMPRO\201769040070-Fahrurrozi-8A-Muhammad%20Faishol%20Amrulloh%20,%20S.Kom.,%20M.Kom%20-%20Copy.docx%23_Toc79674229)**Error! Bookmark not defined.** Gambar 3. 2 Diagram Penelitian .**[Error! Bookmark not defined.](file:///D:\KULIAH\SEMPRO\201769040070-Fahrurrozi-8A-Muhammad%20Faishol%20Amrulloh%20,%20S.Kom.,%20M.Kom%20-%20Copy.docx%23_Toc79674230)** Gambar 3. 3 Flowchart IDS ........**[Error! Bookmark not defined.](file:///D:\KULIAH\SEMPRO\201769040070-Fahrurrozi-8A-Muhammad%20Faishol%20Amrulloh%20,%20S.Kom.,%20M.Kom%20-%20Copy.docx%23_Toc79674231)** Gambar 3. 4 Flowchart IPS .........**[Error! Bookmark not defined.](file:///D:\KULIAH\SEMPRO\201769040070-Fahrurrozi-8A-Muhammad%20Faishol%20Amrulloh%20,%20S.Kom.,%20M.Kom%20-%20Copy.docx%23_Toc79674232)** [Gambar 3. 5 Flowchart Honeypot](file:///D:\KULIAH\SEMPRO\201769040070-Fahrurrozi-8A-Muhammad%20Faishol%20Amrulloh%20,%20S.Kom.,%20M.Kom%20-%20Copy.docx%23_Toc79674233)**Error! Bookmark not defined.** Gambar 3. 6 Flowchart Sistem **[Error! Bookmark not defined.](file:///D:\KULIAH\SEMPRO\201769040070-Fahrurrozi-8A-Muhammad%20Faishol%20Amrulloh%20,%20S.Kom.,%20M.Kom%20-%20Copy.docx%23_Toc79674234)** [Gambar 4. 1 Instalasi Ubuntu......](file:///D:\KULIAH\SEMPRO\201769040070-Fahrurrozi-8A-Muhammad%20Faishol%20Amrulloh%20,%20S.Kom.,%20M.Kom%20-%20Copy.docx%23_Toc79674238)**Error! Bookmark not defined.** [Gambar 4. 2 install Software Ubuntu](file:///D:\KULIAH\SEMPRO\201769040070-Fahrurrozi-8A-Muhammad%20Faishol%20Amrulloh%20,%20S.Kom.,%20M.Kom%20-%20Copy.docx%23_Toc79674239) ........ **Error! Bookmark not** 

**defined.**

Gambar 4. 3 Partisi Hardisk ........**[Error! Bookmark not defined.](file:///D:\KULIAH\SEMPRO\201769040070-Fahrurrozi-8A-Muhammad%20Faishol%20Amrulloh%20,%20S.Kom.,%20M.Kom%20-%20Copy.docx%23_Toc79674240)**

[Gambar 4. 4 Memilih Time Zone](file:///D:\KULIAH\SEMPRO\201769040070-Fahrurrozi-8A-Muhammad%20Faishol%20Amrulloh%20,%20S.Kom.,%20M.Kom%20-%20Copy.docx%23_Toc79674241) **Error! Bookmark not defined.**

Gambar 4. 5 Memilih Bahasa ......**[Error! Bookmark not defined.](file:///D:\KULIAH\SEMPRO\201769040070-Fahrurrozi-8A-Muhammad%20Faishol%20Amrulloh%20,%20S.Kom.,%20M.Kom%20-%20Copy.docx%23_Toc79674242)**

[Gambar 4. 6 Membuat Username Ubuntu](file:///D:\KULIAH\SEMPRO\201769040070-Fahrurrozi-8A-Muhammad%20Faishol%20Amrulloh%20,%20S.Kom.,%20M.Kom%20-%20Copy.docx%23_Toc79674243) . **Error! Bookmark not defined.**

[Gambar 4. 7 Install Ubuntu Honeypot.......](file:///D:\KULIAH\SEMPRO\201769040070-Fahrurrozi-8A-Muhammad%20Faishol%20Amrulloh%20,%20S.Kom.,%20M.Kom%20-%20Copy.docx%23_Toc79674244) **Error! Bookmark not defined.**

[Gambar 4. 8 Memberikan Username.........](file:///D:\KULIAH\SEMPRO\201769040070-Fahrurrozi-8A-Muhammad%20Faishol%20Amrulloh%20,%20S.Kom.,%20M.Kom%20-%20Copy.docx%23_Toc79674245) **Error! Bookmark not defined.**

[Gambar 4. 9 Meberikan Partisi Hardisk](file:///D:\KULIAH\SEMPRO\201769040070-Fahrurrozi-8A-Muhammad%20Faishol%20Amrulloh%20,%20S.Kom.,%20M.Kom%20-%20Copy.docx%23_Toc79674246) .... **Error! Bookmark not defined.**

[Gambar 4. 10 Proses Instalasi Ubuntu......](file:///D:\KULIAH\SEMPRO\201769040070-Fahrurrozi-8A-Muhammad%20Faishol%20Amrulloh%20,%20S.Kom.,%20M.Kom%20-%20Copy.docx%23_Toc79674247) **Error! Bookmark not defined.**

[Gambar 4. 11 update dan Upgrade Repository](file:///D:\KULIAH\SEMPRO\201769040070-Fahrurrozi-8A-Muhammad%20Faishol%20Amrulloh%20,%20S.Kom.,%20M.Kom%20-%20Copy.docx%23_Toc79674248) .**Error! Bookmark not defined.**

[Gambar 4. 12 Edit Network Interface........](file:///D:\KULIAH\SEMPRO\201769040070-Fahrurrozi-8A-Muhammad%20Faishol%20Amrulloh%20,%20S.Kom.,%20M.Kom%20-%20Copy.docx%23_Toc79674249) **Error! Bookmark not defined.**

[Gambar 4. 13 Mengaktifkan Kartu Jaringan.....](file:///D:\KULIAH\SEMPRO\201769040070-Fahrurrozi-8A-Muhammad%20Faishol%20Amrulloh%20,%20S.Kom.,%20M.Kom%20-%20Copy.docx%23_Toc79674250)**Error! Bookmark not defined.**

[Gambar 4. 14 Konfigurasi paket Snort](file:///D:\KULIAH\SEMPRO\201769040070-Fahrurrozi-8A-Muhammad%20Faishol%20Amrulloh%20,%20S.Kom.,%20M.Kom%20-%20Copy.docx%23_Toc79674251) ...... **Error! Bookmark not defined.**

Gambar 4. 15 Membuat Direktori**[Error! Bookmark not defined.](file:///D:\KULIAH\SEMPRO\201769040070-Fahrurrozi-8A-Muhammad%20Faishol%20Amrulloh%20,%20S.Kom.,%20M.Kom%20-%20Copy.docx%23_Toc79674252)**

[Gambar 4. 16 Download daq.......](file:///D:\KULIAH\SEMPRO\201769040070-Fahrurrozi-8A-Muhammad%20Faishol%20Amrulloh%20,%20S.Kom.,%20M.Kom%20-%20Copy.docx%23_Toc79674253)**Error! Bookmark not defined.**

[Gambar 4. 17 Rar Paket daq........](file:///D:\KULIAH\SEMPRO\201769040070-Fahrurrozi-8A-Muhammad%20Faishol%20Amrulloh%20,%20S.Kom.,%20M.Kom%20-%20Copy.docx%23_Toc79674254)**Error! Bookmark not defined.**

Gambar 4. 18 Konfigurasi daq ....**[Error! Bookmark not defined.](file:///D:\KULIAH\SEMPRO\201769040070-Fahrurrozi-8A-Muhammad%20Faishol%20Amrulloh%20,%20S.Kom.,%20M.Kom%20-%20Copy.docx%23_Toc79674255)**

[Gambar 4. 19 Install Repository Snort](file:///D:\KULIAH\SEMPRO\201769040070-Fahrurrozi-8A-Muhammad%20Faishol%20Amrulloh%20,%20S.Kom.,%20M.Kom%20-%20Copy.docx%23_Toc79674256) ...... **Error! Bookmark not defined.**

[Gambar 4. 20 Download Snort....](file:///D:\KULIAH\SEMPRO\201769040070-Fahrurrozi-8A-Muhammad%20Faishol%20Amrulloh%20,%20S.Kom.,%20M.Kom%20-%20Copy.docx%23_Toc79674257)**Error! Bookmark not defined.**

[Gambar 4. 21 Rar Paket Snort.....](file:///D:\KULIAH\SEMPRO\201769040070-Fahrurrozi-8A-Muhammad%20Faishol%20Amrulloh%20,%20S.Kom.,%20M.Kom%20-%20Copy.docx%23_Toc79674258)**Error! Bookmark not defined.**

[Gambar 4. 22 Konfigurasi Snort..](file:///D:\KULIAH\SEMPRO\201769040070-Fahrurrozi-8A-Muhammad%20Faishol%20Amrulloh%20,%20S.Kom.,%20M.Kom%20-%20Copy.docx%23_Toc79674259)**Error! Bookmark not defined.**

Gambar 4. 23 Uji snort................**Error! Bookmark not defined.**

Gambar 4. 24 Membuat Akun Snort.......... **Error! Bookmark not defined.**

Gambar 4. 25 Membuat Direktori Rule ..... **Error! Bookmark not defined.**

Gambar 4. 26 aturan iplists..........**Error! Bookmark not defined.** Gambar 4. 27 Membuat Direktori ............ **Error! Bookmark not defined.** Gambar 4. 28 Membuat Hak Akses........... **Error! Bookmark not defined.** [Gambar 4. 29 Menyalin File Snort](file:///D:\KULIAH\SEMPRO\201769040070-Fahrurrozi-8A-Muhammad%20Faishol%20Amrulloh%20,%20S.Kom.,%20M.Kom%20-%20Copy.docx%23_Toc79674266) ............ **Error! Bookmark not defined.** [Gambar 4. 30 Install Tree............](file:///D:\KULIAH\SEMPRO\201769040070-Fahrurrozi-8A-Muhammad%20Faishol%20Amrulloh%20,%20S.Kom.,%20M.Kom%20-%20Copy.docx%23_Toc79674267)**Error! Bookmark not defined.** [Gambar 4. 31 Konfigurasi Rule...](file:///D:\KULIAH\SEMPRO\201769040070-Fahrurrozi-8A-Muhammad%20Faishol%20Amrulloh%20,%20S.Kom.,%20M.Kom%20-%20Copy.docx%23_Toc79674268)**Error! Bookmark not defined.** [Gambar 4. 32 menambahkan IP Address...](file:///D:\KULIAH\SEMPRO\201769040070-Fahrurrozi-8A-Muhammad%20Faishol%20Amrulloh%20,%20S.Kom.,%20M.Kom%20-%20Copy.docx%23_Toc79674269) **Error! Bookmark not defined.** Gambar 4. 33 Edit Rule Path.......**Error! Bookmark not defined.** [Gambar 4. 34 Edit White List Path............](file:///D:\KULIAH\SEMPRO\201769040070-Fahrurrozi-8A-Muhammad%20Faishol%20Amrulloh%20,%20S.Kom.,%20M.Kom%20-%20Copy.docx%23_Toc79674271) **Error! Bookmark not defined.** Gambar 4. 35 Menambahkan Rule ............ **[Error! Bookmark not](file:///D:\KULIAH\SEMPRO\201769040070-Fahrurrozi-8A-Muhammad%20Faishol%20Amrulloh%20,%20S.Kom.,%20M.Kom%20-%20Copy.docx%23_Toc79674272)  defined.** [Gambar 4. 36 menjalankan Snort](file:///D:\KULIAH\SEMPRO\201769040070-Fahrurrozi-8A-Muhammad%20Faishol%20Amrulloh%20,%20S.Kom.,%20M.Kom%20-%20Copy.docx%23_Toc79674273) **Error! Bookmark not defined.** [Gambar 4. 37 Menambahkan alert Nmap](file:///D:\KULIAH\SEMPRO\201769040070-Fahrurrozi-8A-Muhammad%20Faishol%20Amrulloh%20,%20S.Kom.,%20M.Kom%20-%20Copy.docx%23_Toc79674274) .. **Error! Bookmark not defined.** [Gambar 4. 38 Menambahkan alert FTP.....](file:///D:\KULIAH\SEMPRO\201769040070-Fahrurrozi-8A-Muhammad%20Faishol%20Amrulloh%20,%20S.Kom.,%20M.Kom%20-%20Copy.docx%23_Toc79674275) **Error! Bookmark not defined.** [Gambar 4. 39 Menambahkan alert SSH](file:///D:\KULIAH\SEMPRO\201769040070-Fahrurrozi-8A-Muhammad%20Faishol%20Amrulloh%20,%20S.Kom.,%20M.Kom%20-%20Copy.docx%23_Toc79674276) .... **Error! Bookmark not** 

## **defined.**

[Gambar 4. 40 Menambahkan alert Ddos...](file:///D:\KULIAH\SEMPRO\201769040070-Fahrurrozi-8A-Muhammad%20Faishol%20Amrulloh%20,%20S.Kom.,%20M.Kom%20-%20Copy.docx%23_Toc79674277) **Error! Bookmark not defined.**

[Gambar 4. 41 Konfigurasi SSH Cowrie](file:///D:\KULIAH\SEMPRO\201769040070-Fahrurrozi-8A-Muhammad%20Faishol%20Amrulloh%20,%20S.Kom.,%20M.Kom%20-%20Copy.docx%23_Toc79674278) .... **Error! Bookmark not defined.**

[Gambar 4. 42 Konfigurasi Pendukung Cowrie](file:///D:\KULIAH\SEMPRO\201769040070-Fahrurrozi-8A-Muhammad%20Faishol%20Amrulloh%20,%20S.Kom.,%20M.Kom%20-%20Copy.docx%23_Toc79674279) .**Error! Bookmark not defined.**

Gambar 4. 43 Membuat User Cowrie........ **Error! Bookmark not defined.**

Gambar 4. 44 Konfigurasi Cowrie ............ **Error! Bookmark not defined.**

Gambar 4. [45 Install Paket Python Cowrie](file:///D:\KULIAH\SEMPRO\201769040070-Fahrurrozi-8A-Muhammad%20Faishol%20Amrulloh%20,%20S.Kom.,%20M.Kom%20-%20Copy.docx%23_Toc79674282) **Error! Bookmark not defined.**

[Gambar 4. 46 Edit File Cowrie....](file:///D:\KULIAH\SEMPRO\201769040070-Fahrurrozi-8A-Muhammad%20Faishol%20Amrulloh%20,%20S.Kom.,%20M.Kom%20-%20Copy.docx%23_Toc79674283).**Error! Bookmark not defined.** 

[Gambar 4. 47 Mengalihkan Port..](file:///D:\KULIAH\SEMPRO\201769040070-Fahrurrozi-8A-Muhammad%20Faishol%20Amrulloh%20,%20S.Kom.,%20M.Kom%20-%20Copy.docx%23_Toc79674284)**Error! Bookmark not defined.**

[Gambar 4. 48 Pegujian Port Scanning](file:///D:\KULIAH\SEMPRO\201769040070-Fahrurrozi-8A-Muhammad%20Faishol%20Amrulloh%20,%20S.Kom.,%20M.Kom%20-%20Copy.docx%23_Toc79674285) ....... **Error! Bookmark not defined.**

Gambar 4. 49 Deteksi Nmap .......**[Error! Bookmark not defined.](file:///D:\KULIAH\SEMPRO\201769040070-Fahrurrozi-8A-Muhammad%20Faishol%20Amrulloh%20,%20S.Kom.,%20M.Kom%20-%20Copy.docx%23_Toc79674286)**

[Gambar 4. 50 Deteksi SSH Brute Force](file:///D:\KULIAH\SEMPRO\201769040070-Fahrurrozi-8A-Muhammad%20Faishol%20Amrulloh%20,%20S.Kom.,%20M.Kom%20-%20Copy.docx%23_Toc79674287) .... **Error! Bookmark not defined.**

<span id="page-17-0"></span>Gambar 4. 51 SSH Bruce Force ..**Error! Bookmark not defined.**